# API: допинг и стабилизатор для UI-

# тестирования

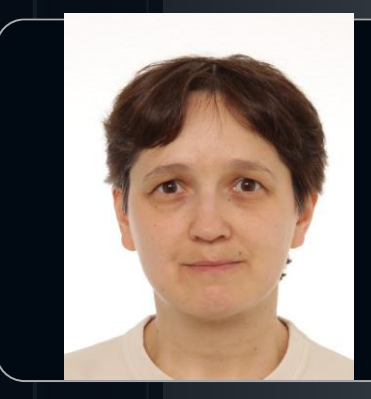

Юлия Атласова

Signant Heaith, Helsinki Finland

@Julia\_Atlasova V JuliaAtlasova@yandex.ru

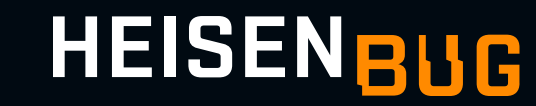

### Bio

- Peter-Service (Nexign): PL-SQL, Robot Framework + Selenium, Python
- Яндекс (Java, Selenium)
- Epam Systems (Java, C#, JavaScript, Selenium, Cypress)
- Signant Health (Python, Robot Framework, Selenium)

# Agenda

- Проблемные точки и сильные стороны UI тестирования
- АРІ слой краткое описание возможностей
- АРІ для авторизации
- АРІ для тестирования бизнес-логики
- АРІ для подготовки/ модификации/ удаления тестовых данных
- Вопросы и ответы

### UI Tests: минусы и плюсы

#### МИНУСЫ ПЛЮСЫ

- Медленные
- Хрупкие
- Дорогие (долго разрабатываются)
- Трудно поддерживаемые
- 
- Наглядные
- Изложены на языке бизнеса
- Воспроизводимые вручную
- Симулируют реальные пользовательские сценарии
- Тестируют систему как единое целое

# Есть способ ускорить и стабилизировать UI тесты!

#### Невероятно!... достаточно добавить простой...

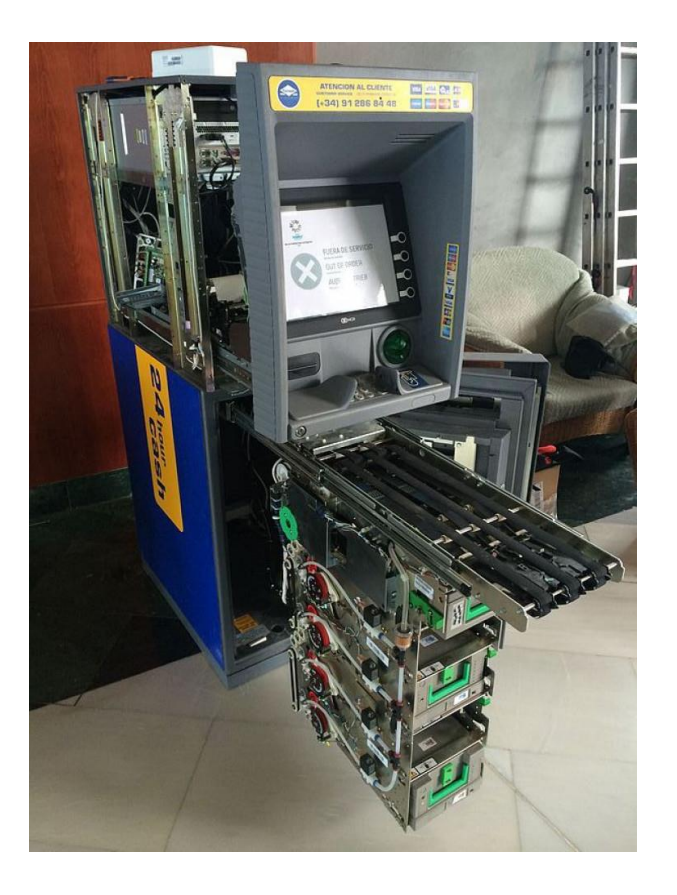

С использованием API вызовов тесты:

- Работают быстрее  $\bullet$
- Работают стабильнее  $\bullet$
- Пишутся быстрее
- Поддерживаются легче
- Выполняют необходимые операции за меньшее количество шагов  $\bullet$
- И это ещё не всё...  $\bullet$

# Проблема 1: лишние UI шаги для авторизации / верификации пользователя

- Авторизация с логином и паролем
- Вход с подтверждающим кодом (смс или email)

- Состоит из  $3 4$  шагов
- Встречается в 95% UI тестов
- Тестируется в 2-3% тестов
- В случае поломки тормозит все тесты

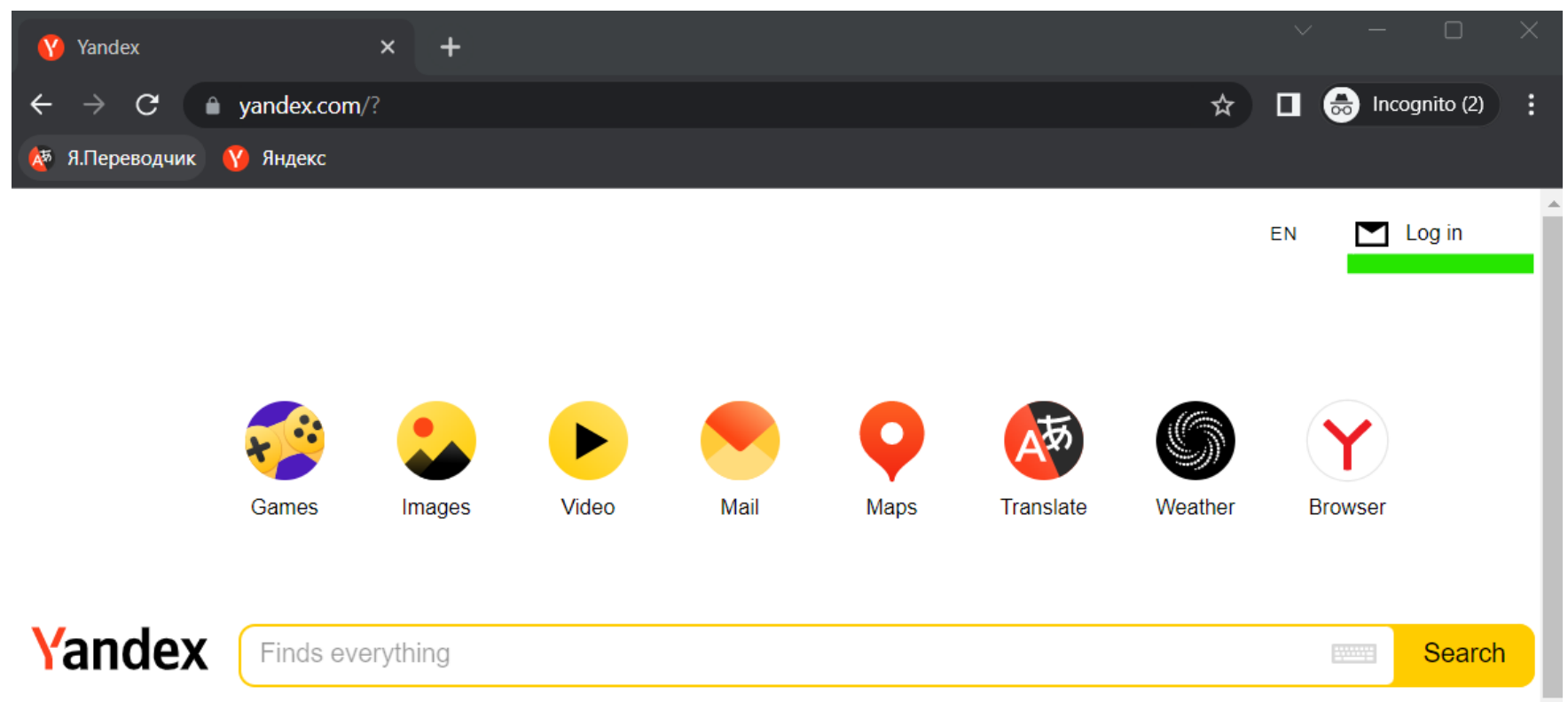

**Get started** 

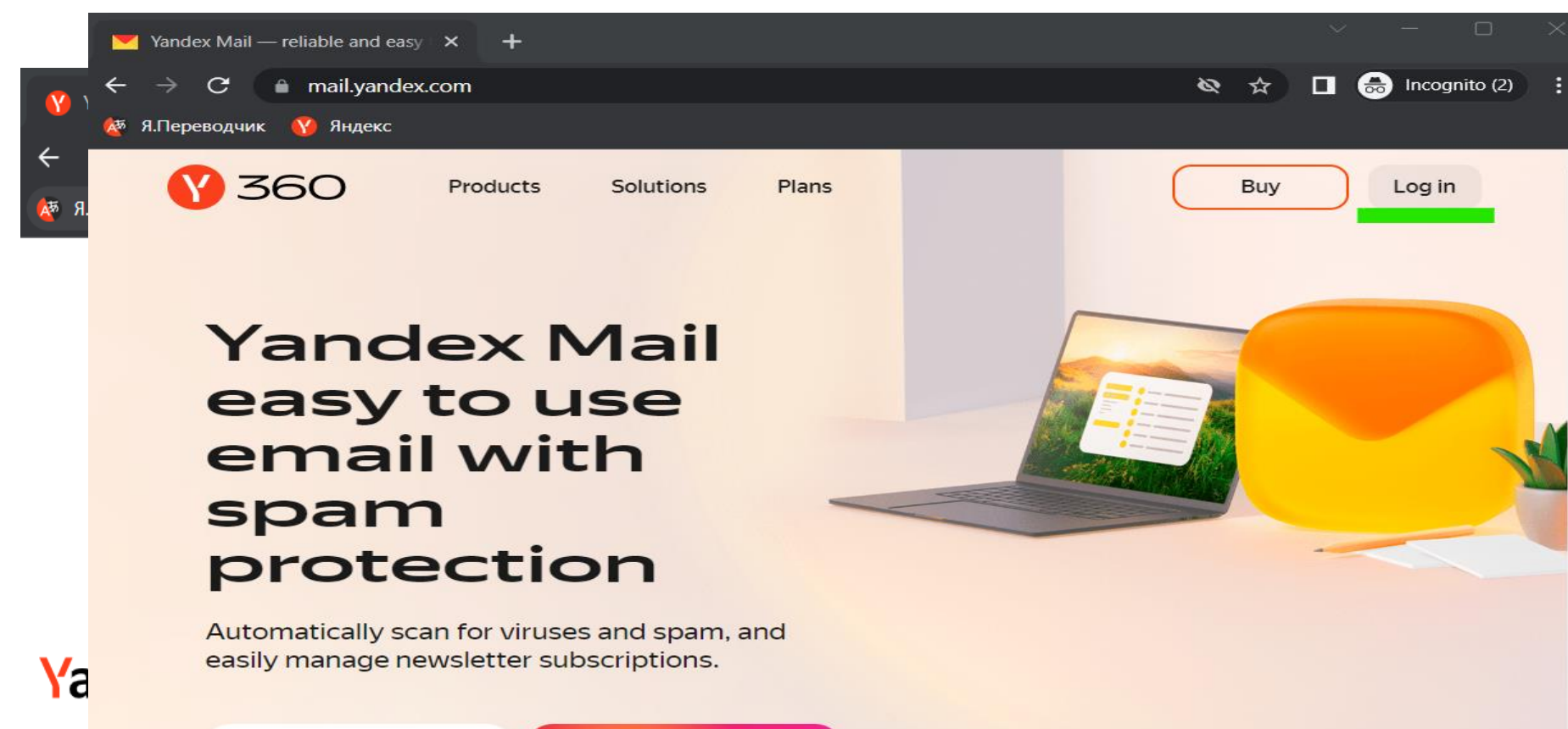

2 years for \$18.99<br>then it's \$52.99/year

9

 $\overline{\phantom{a}}$ 

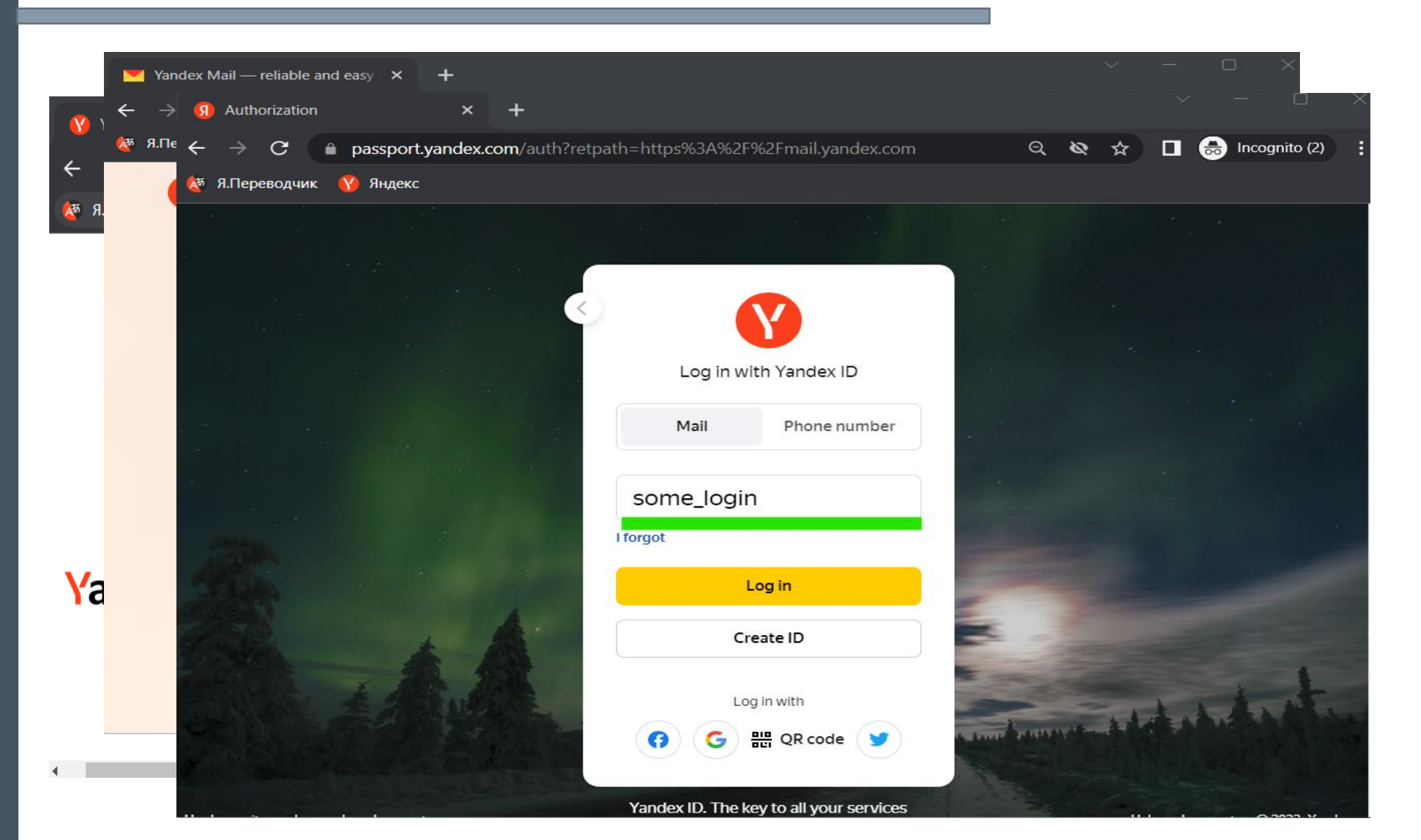

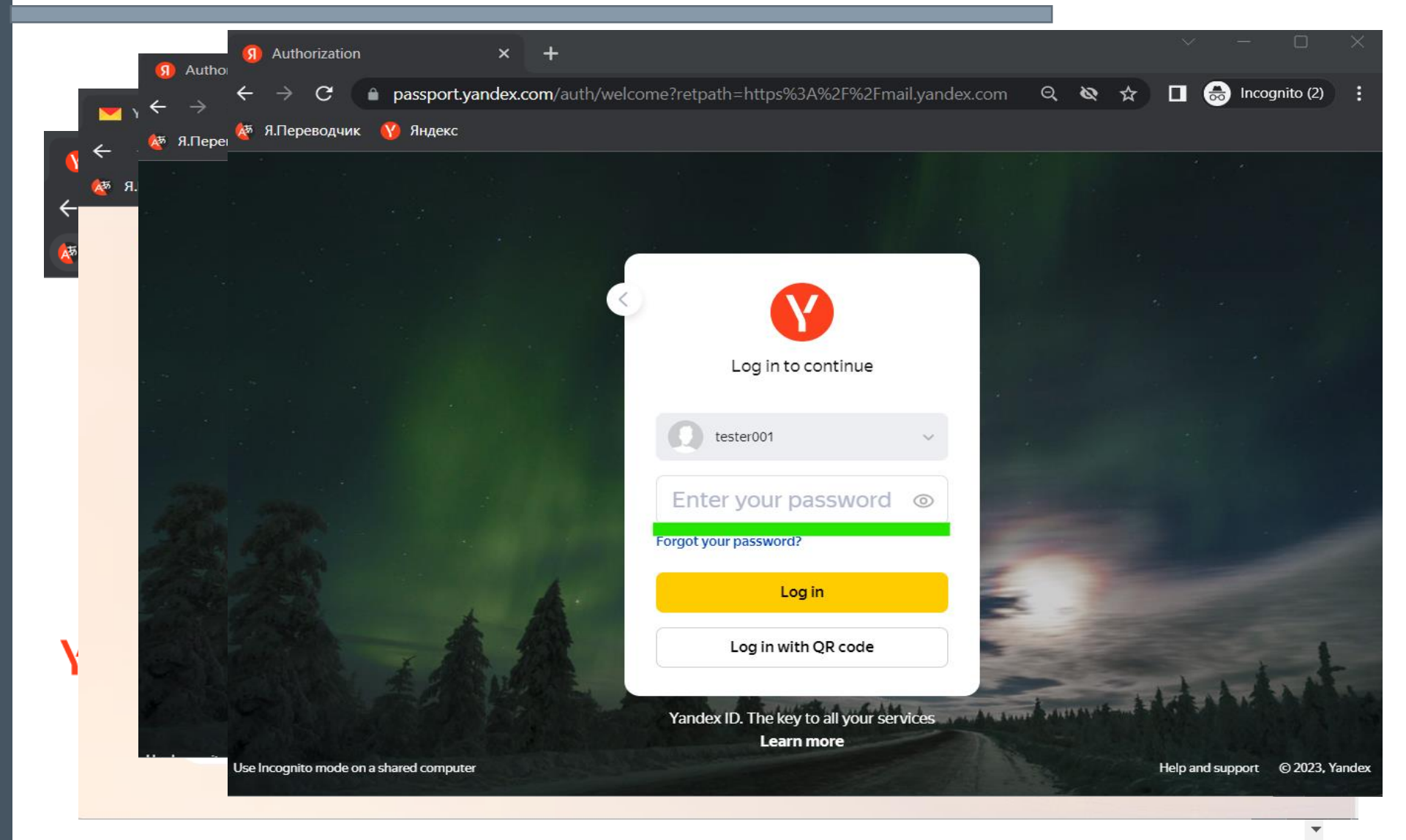

11

Выберите все изображения с современным искусством

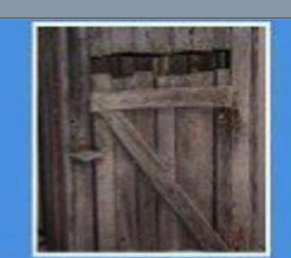

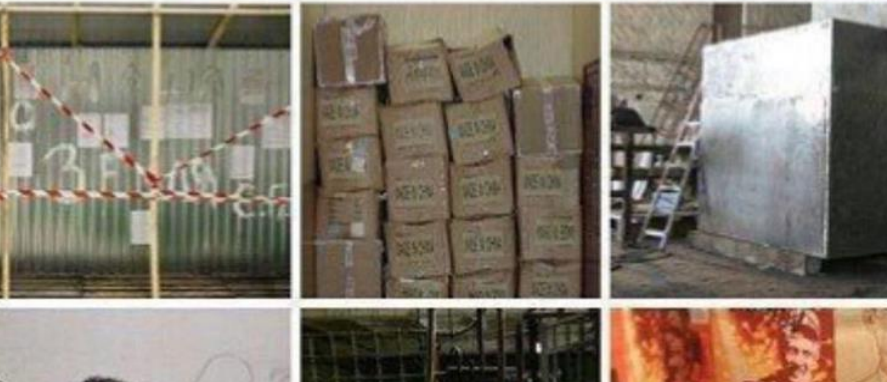

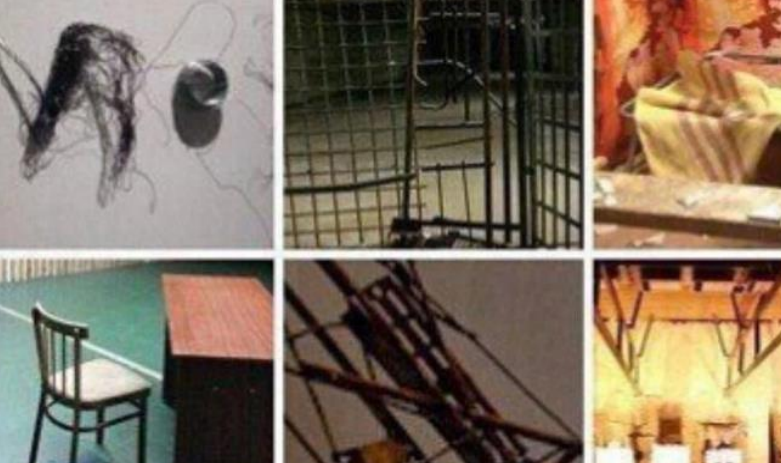

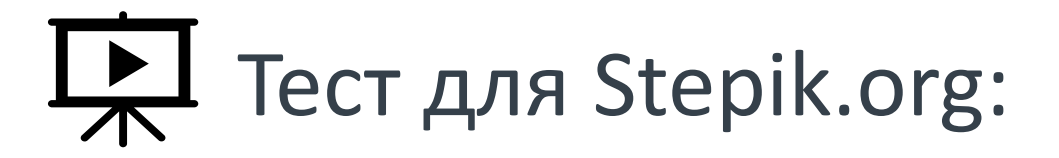

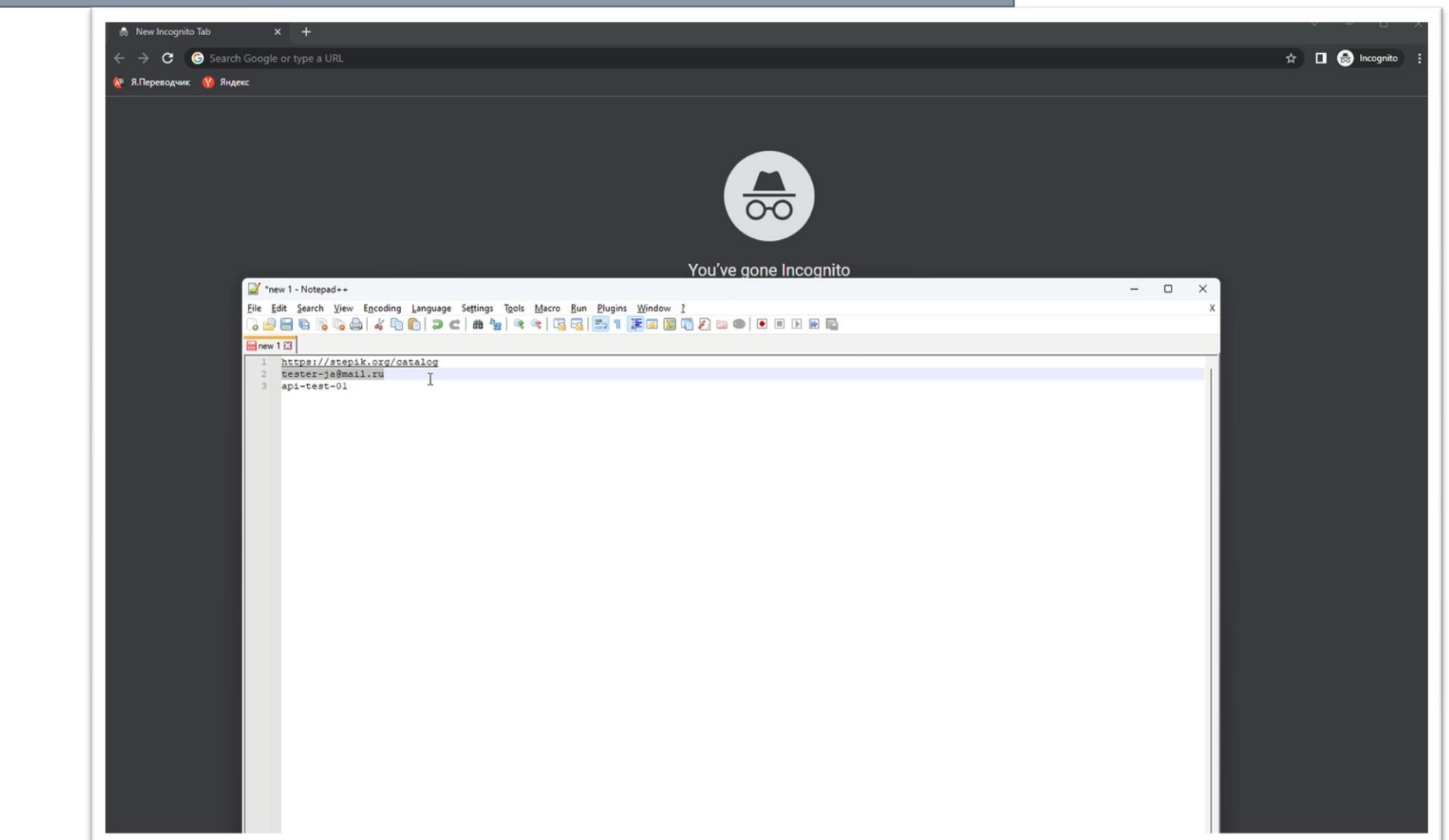

# Настройки для сайта Stepik.org

 $PC$  $\equiv$ 

pythonUlandAPI v <sup>p</sup> master v

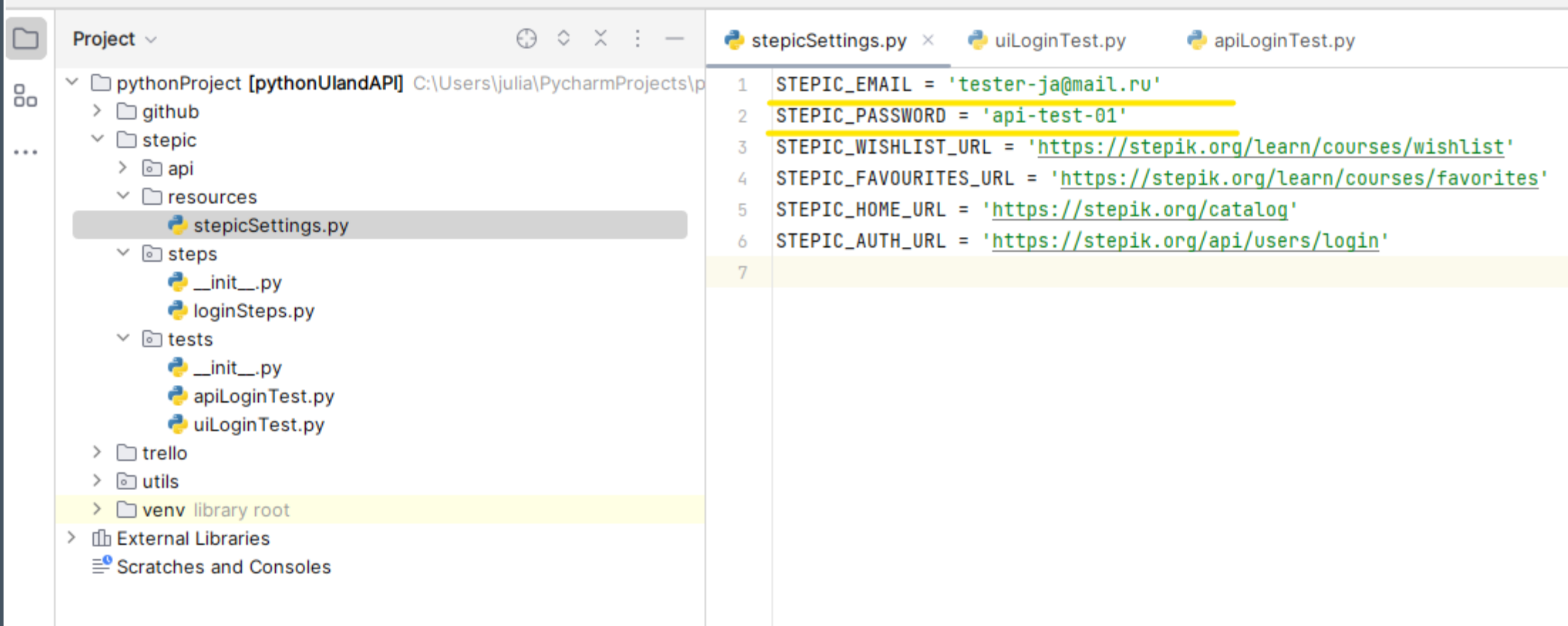

# Поведия Stepik.org: UI login

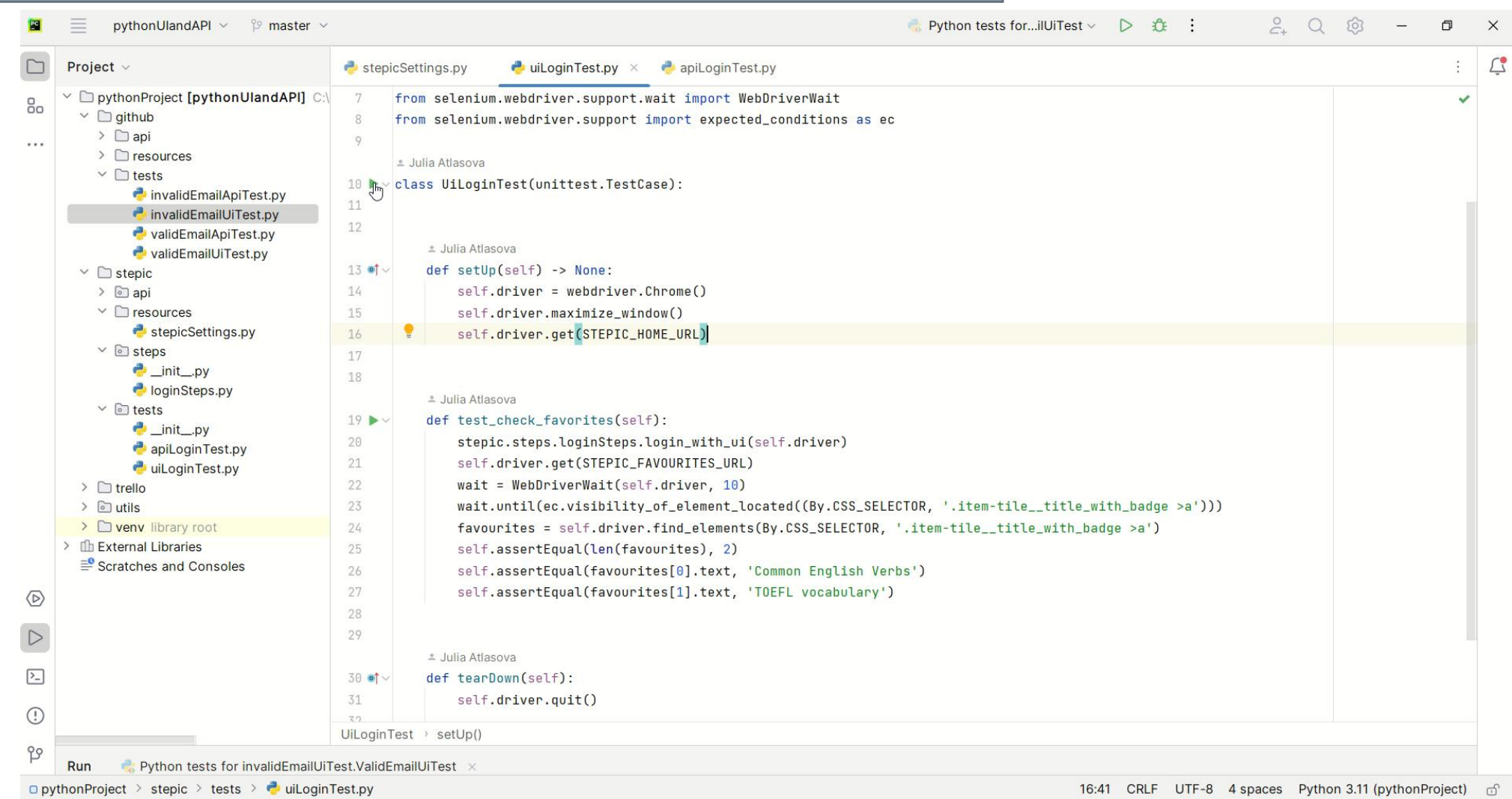

# Tect для Stepik.org: API login

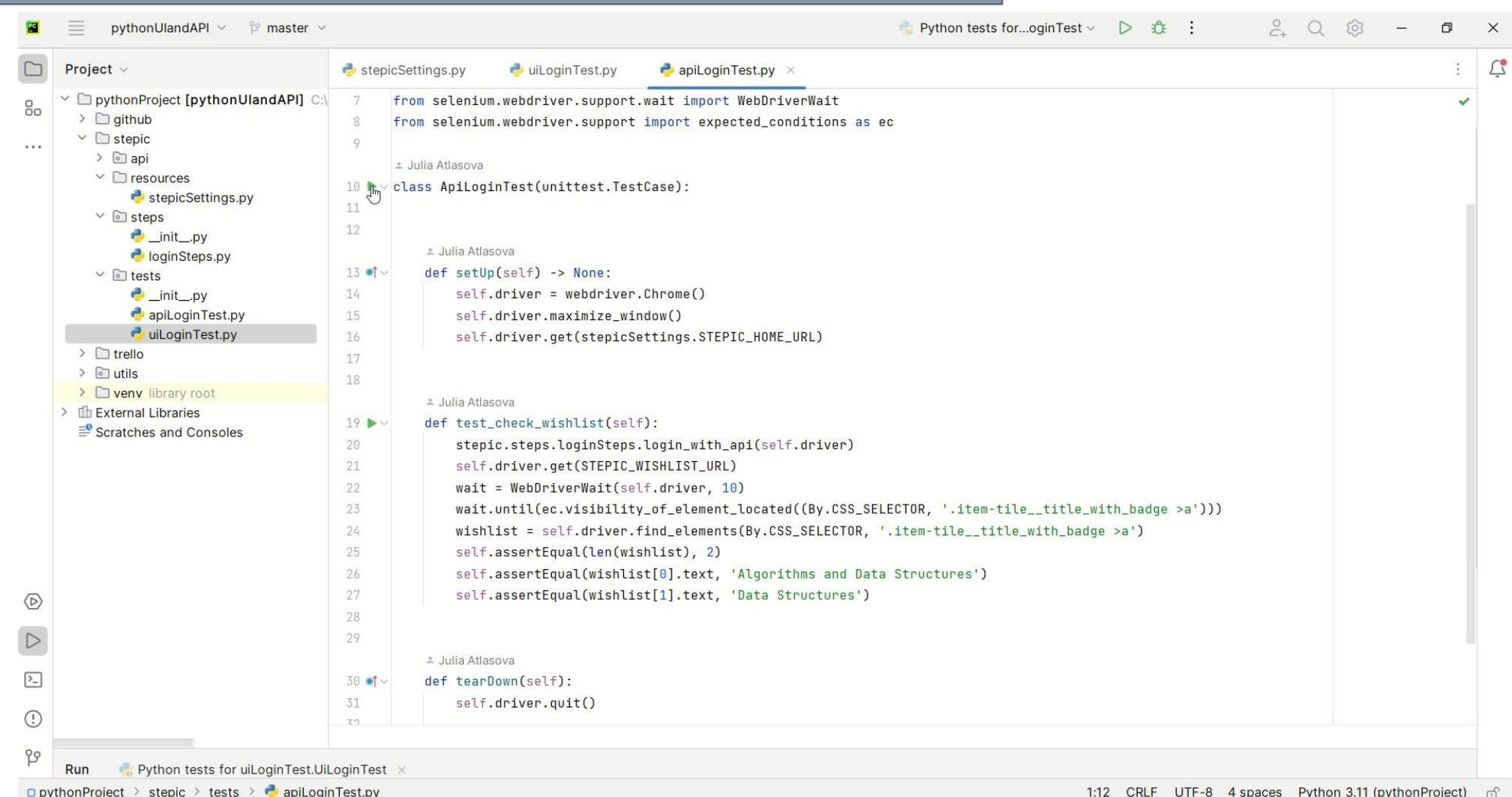

#### Результаты тестов

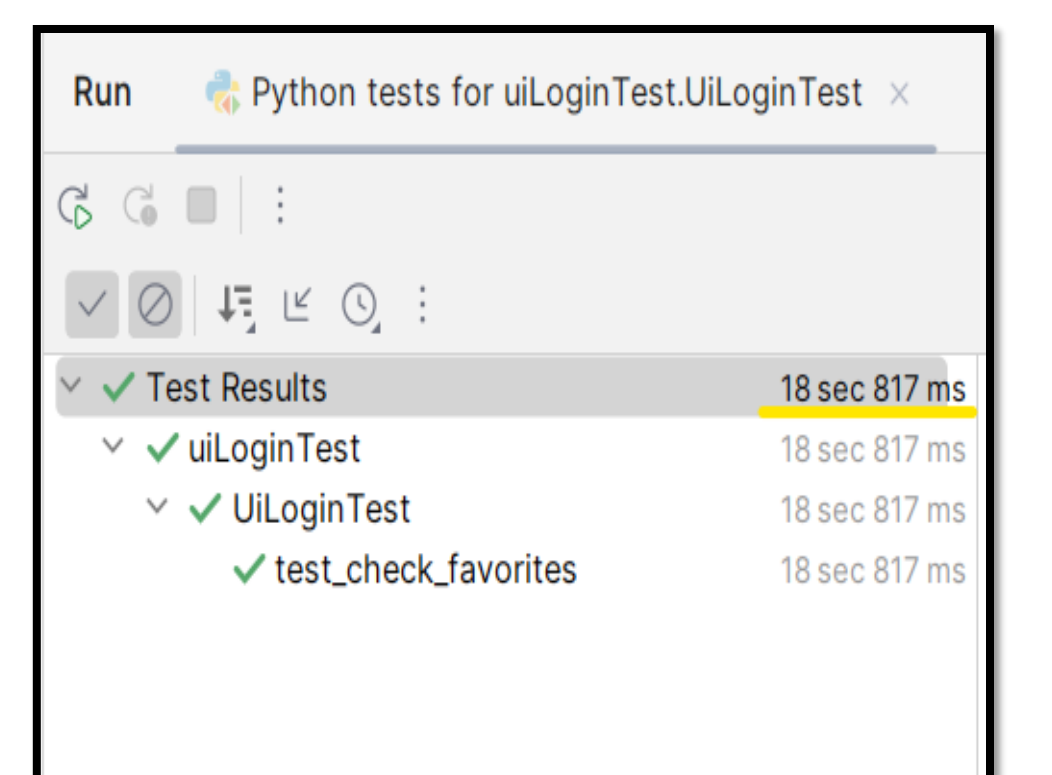

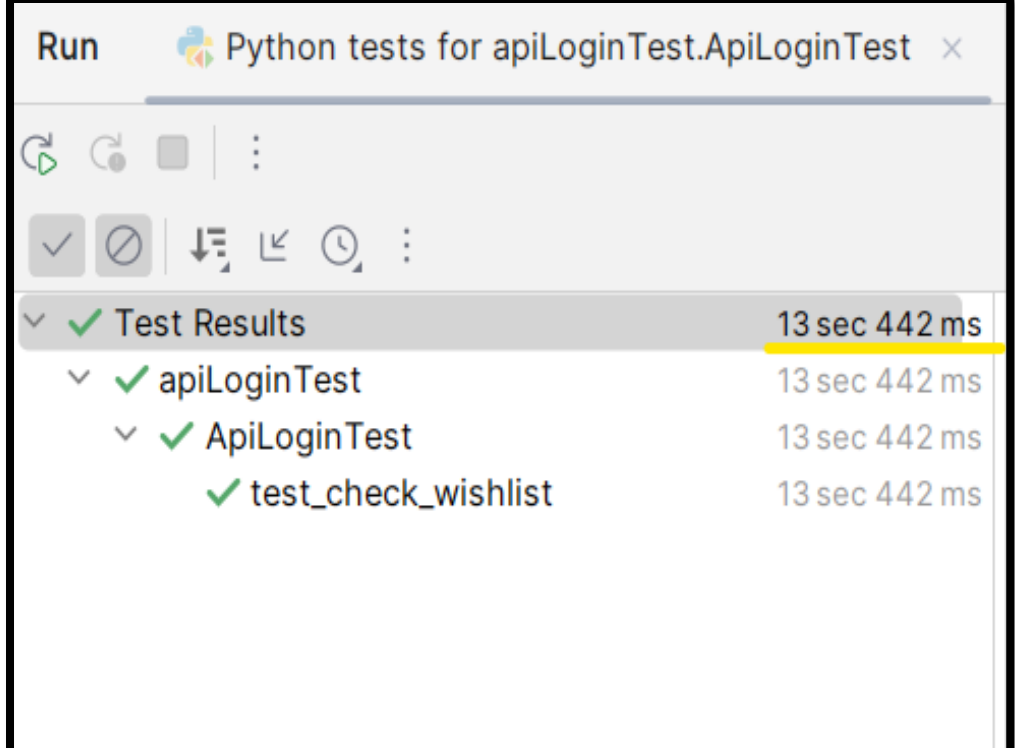

# Cookies Stepik.org

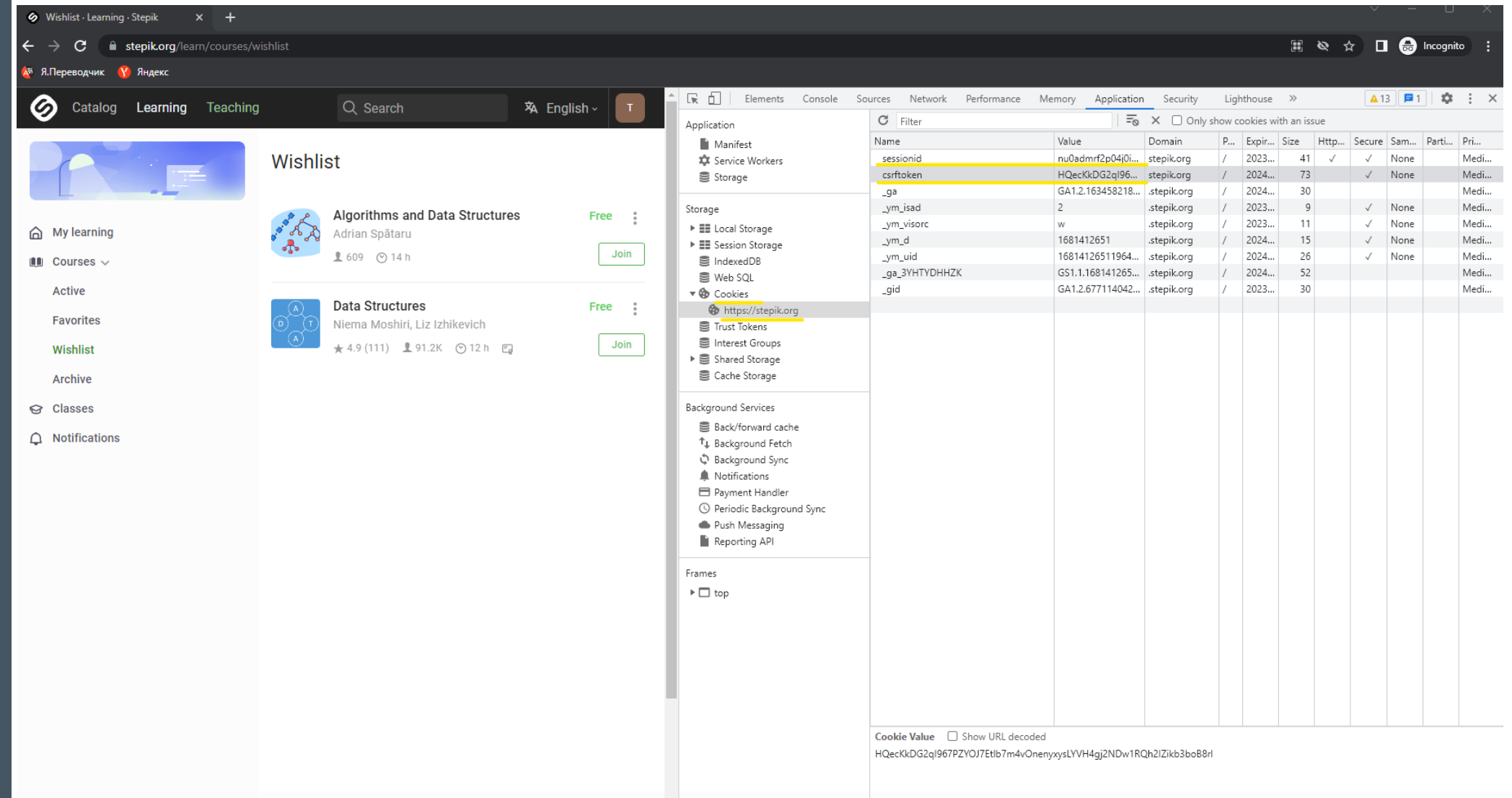

# Cookies Stepik.org

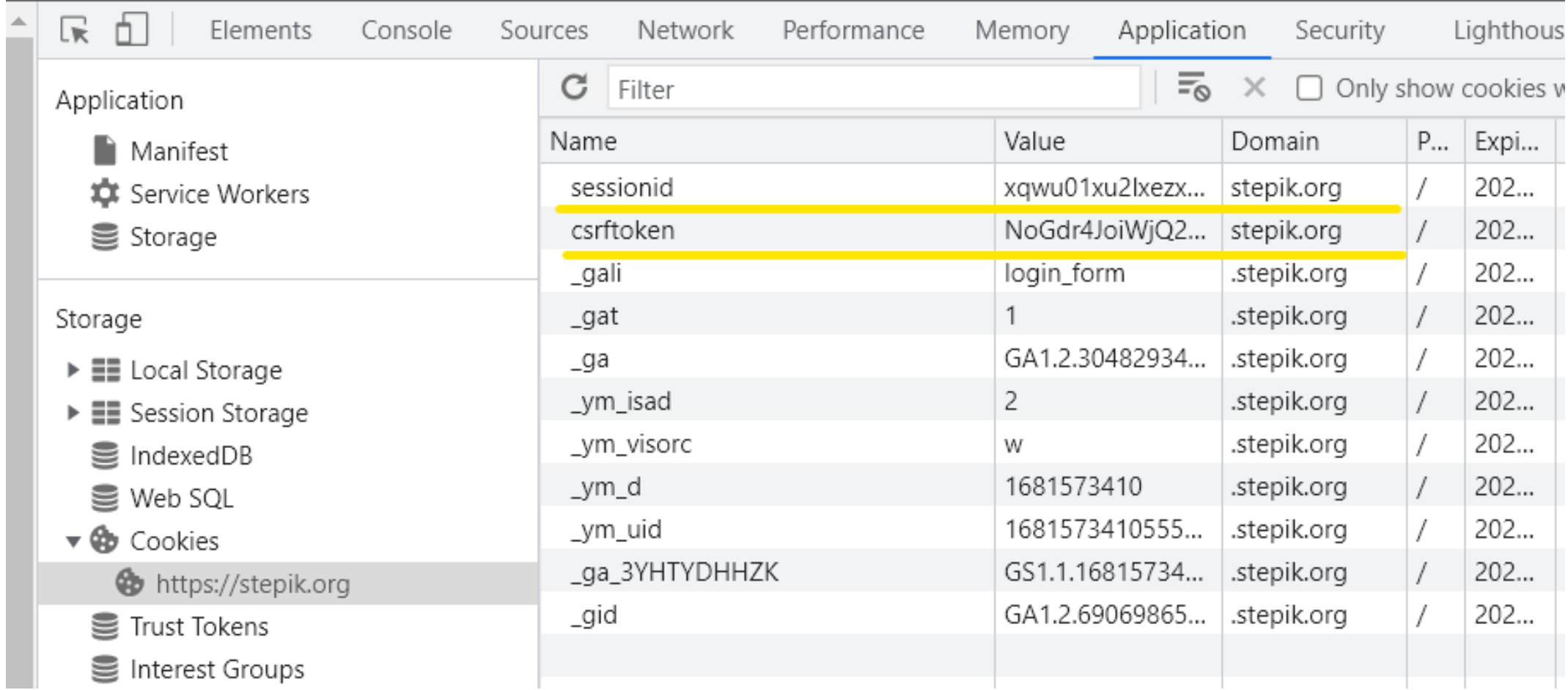

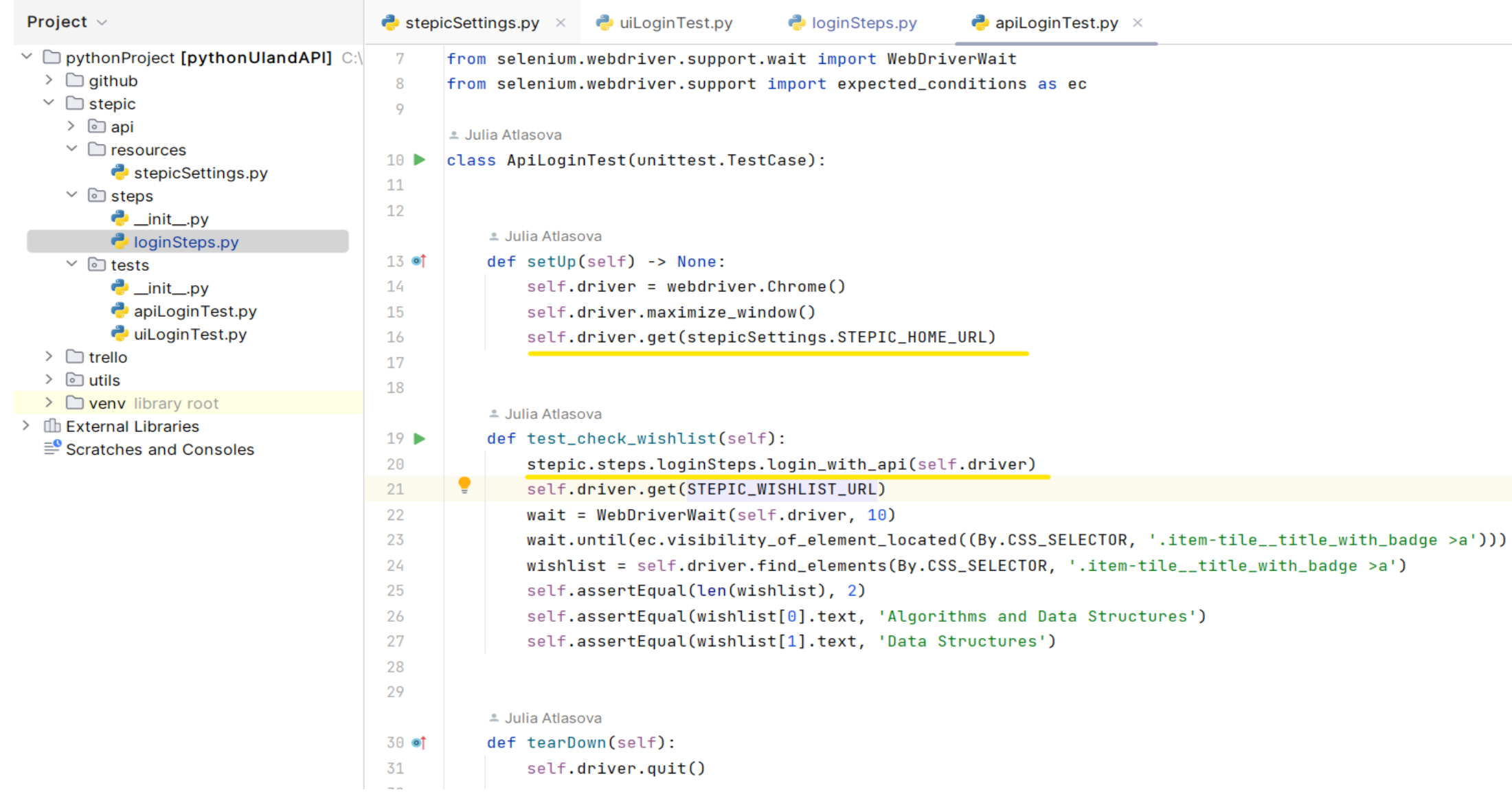

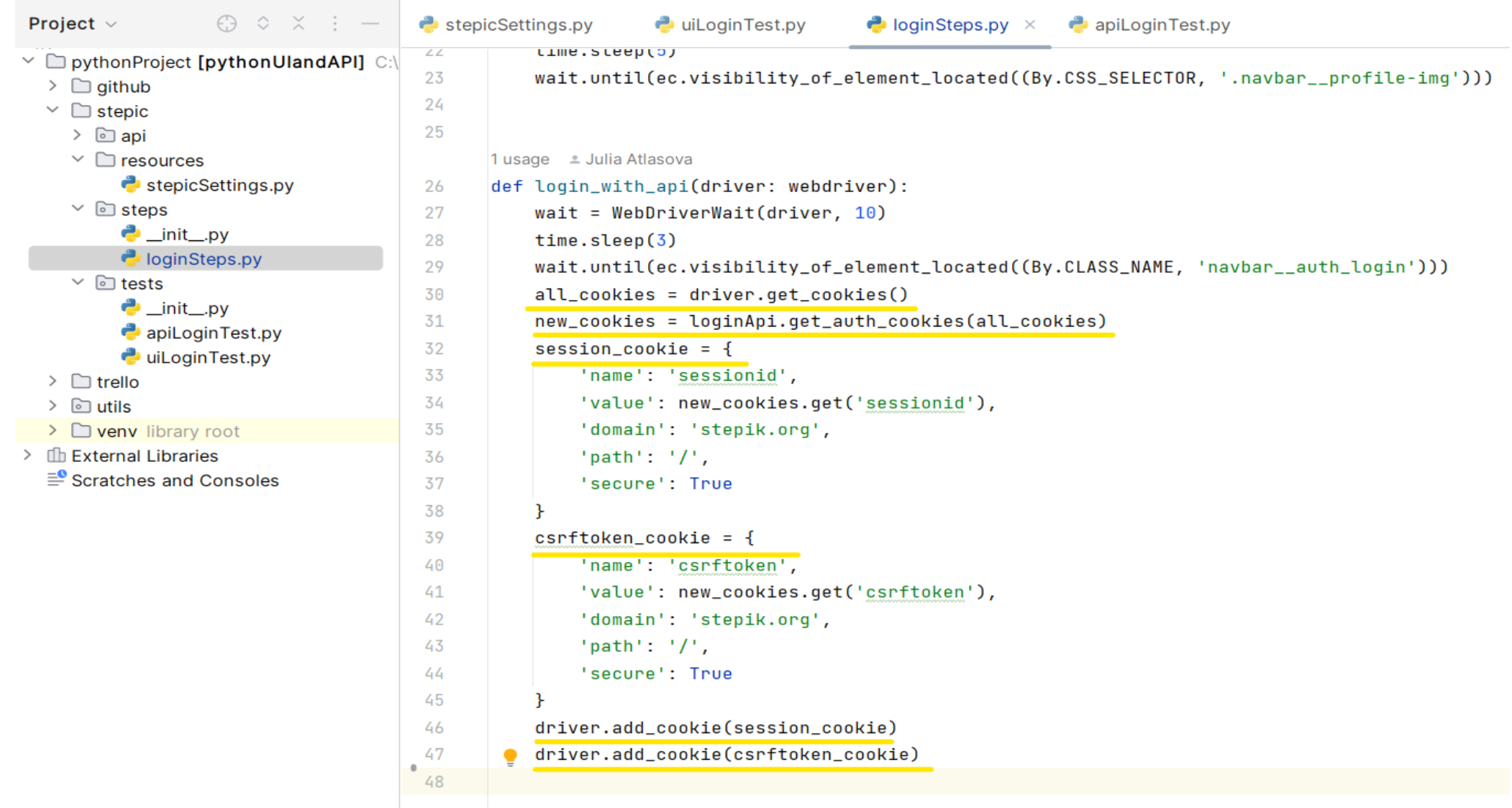

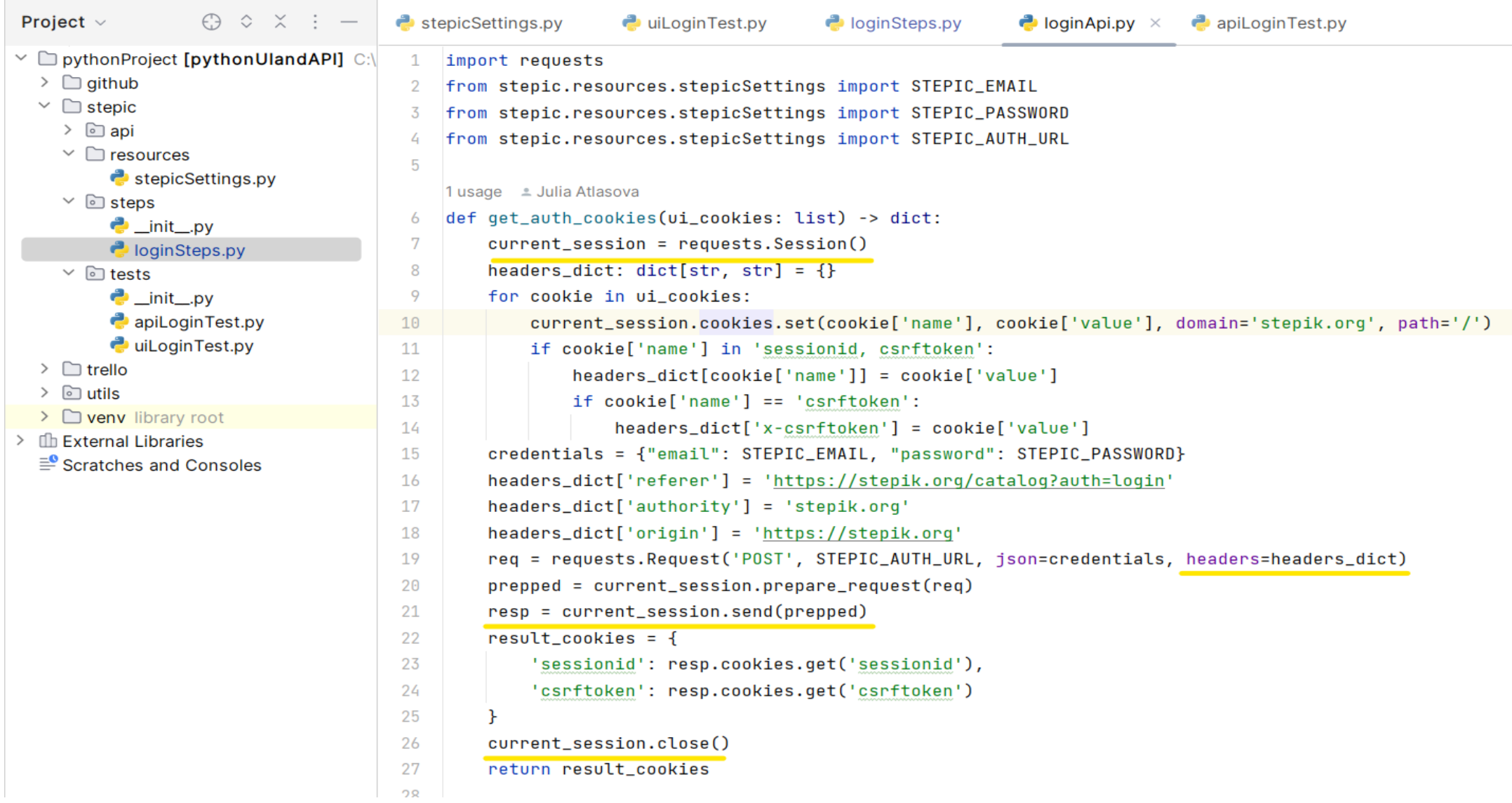

Проблема 1: лишние UI шаги для авторизации / верификации пользователя

Решение: выполняйте шаги авторизации пользователя вызовом API, в браузер добавляйте полученные от API cookies

Проблема 2: лишние тесты для валидации пользовательского ввода

- Логин
- Email
- Номер телефона
- Даты
- …

### Проблема: лишние UI тесты. Валидация полей

● github.com/signup?ref\_cta=Sign+up&ref\_loc=header+logged+out&ref\_page=%2F&source=header-home

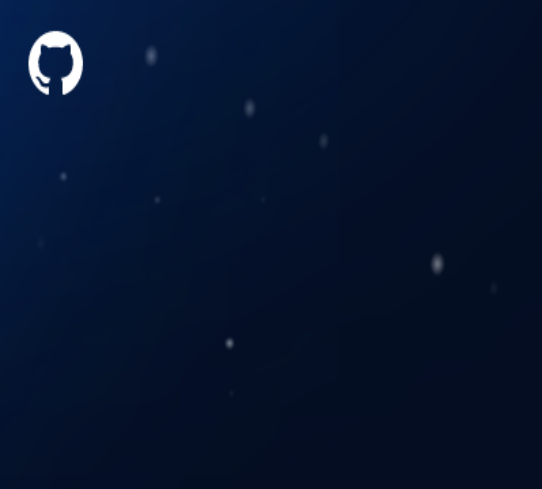

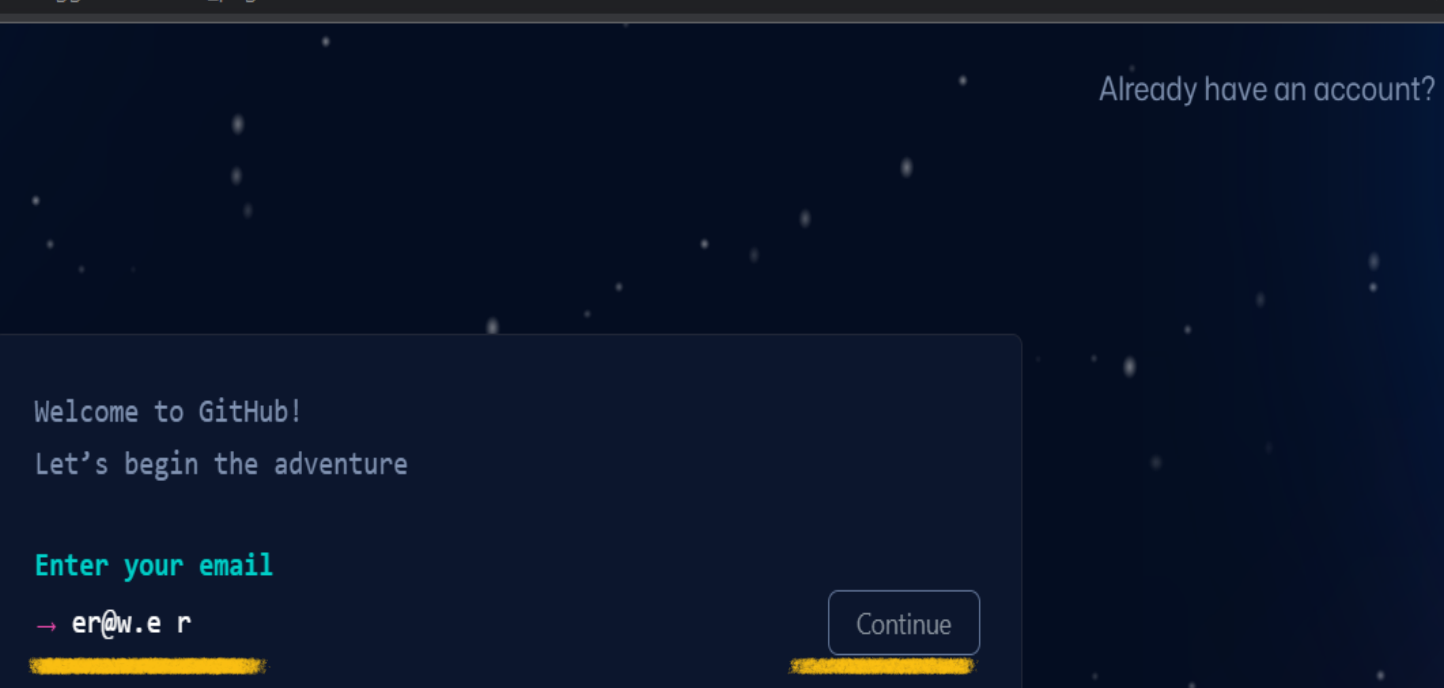

#### Email is invalid or already taken

০<del>.</del> ৩

# Тестовые данные

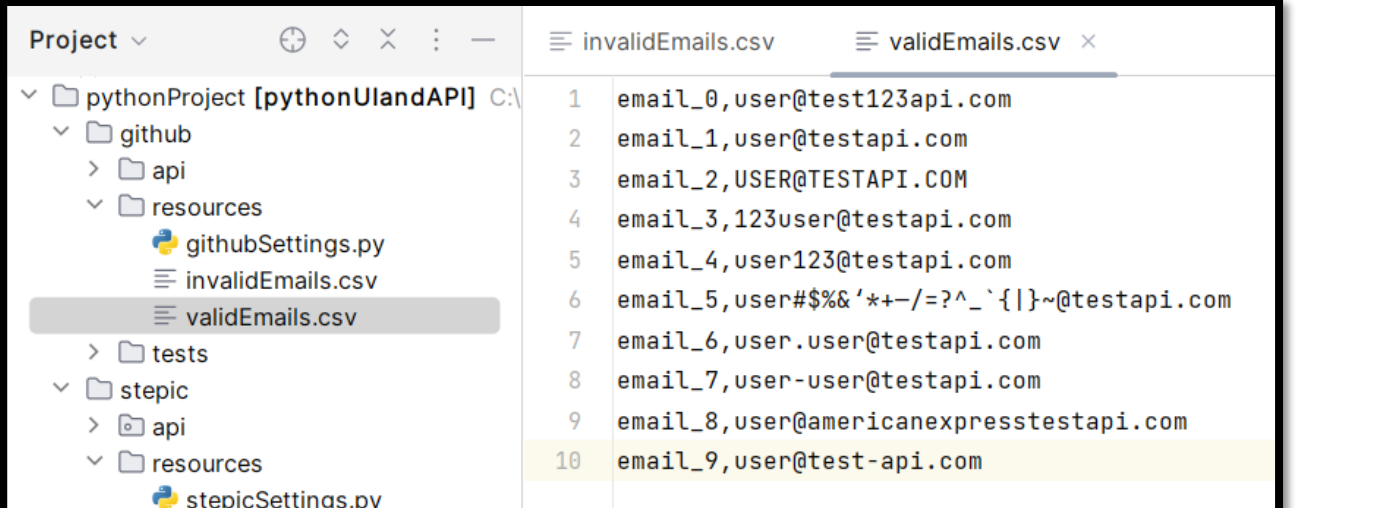

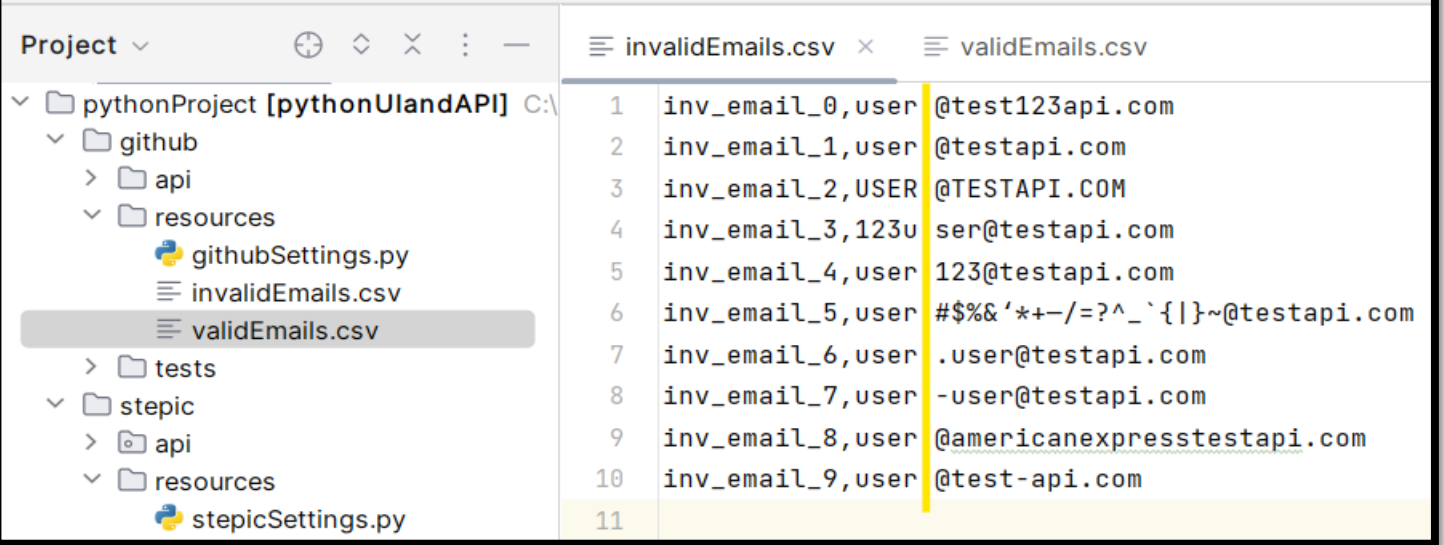

# **Д** Тест для валидных значений UI:

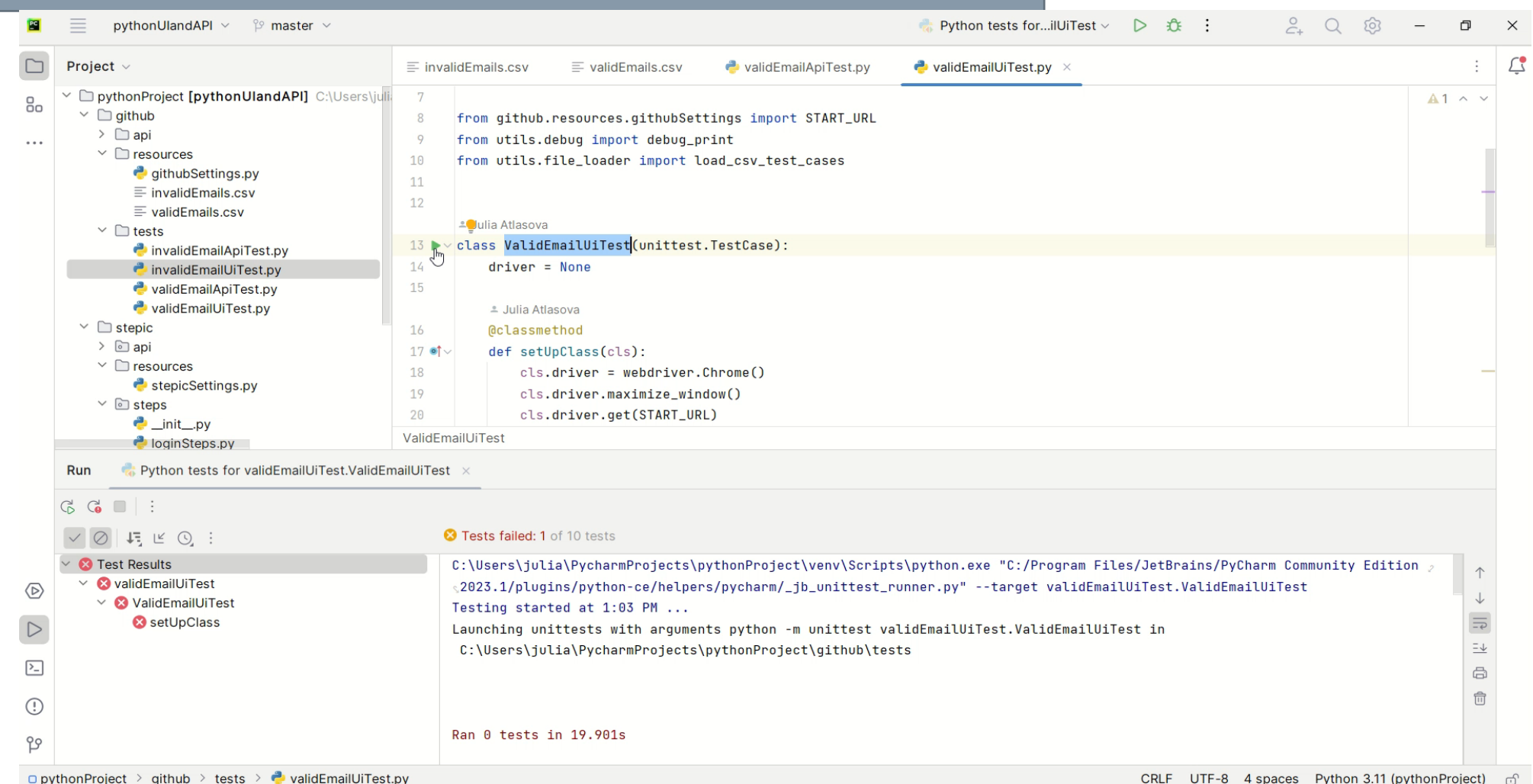

#### Тест для невалидных значений UI:  $\frac{1}{\lambda}$

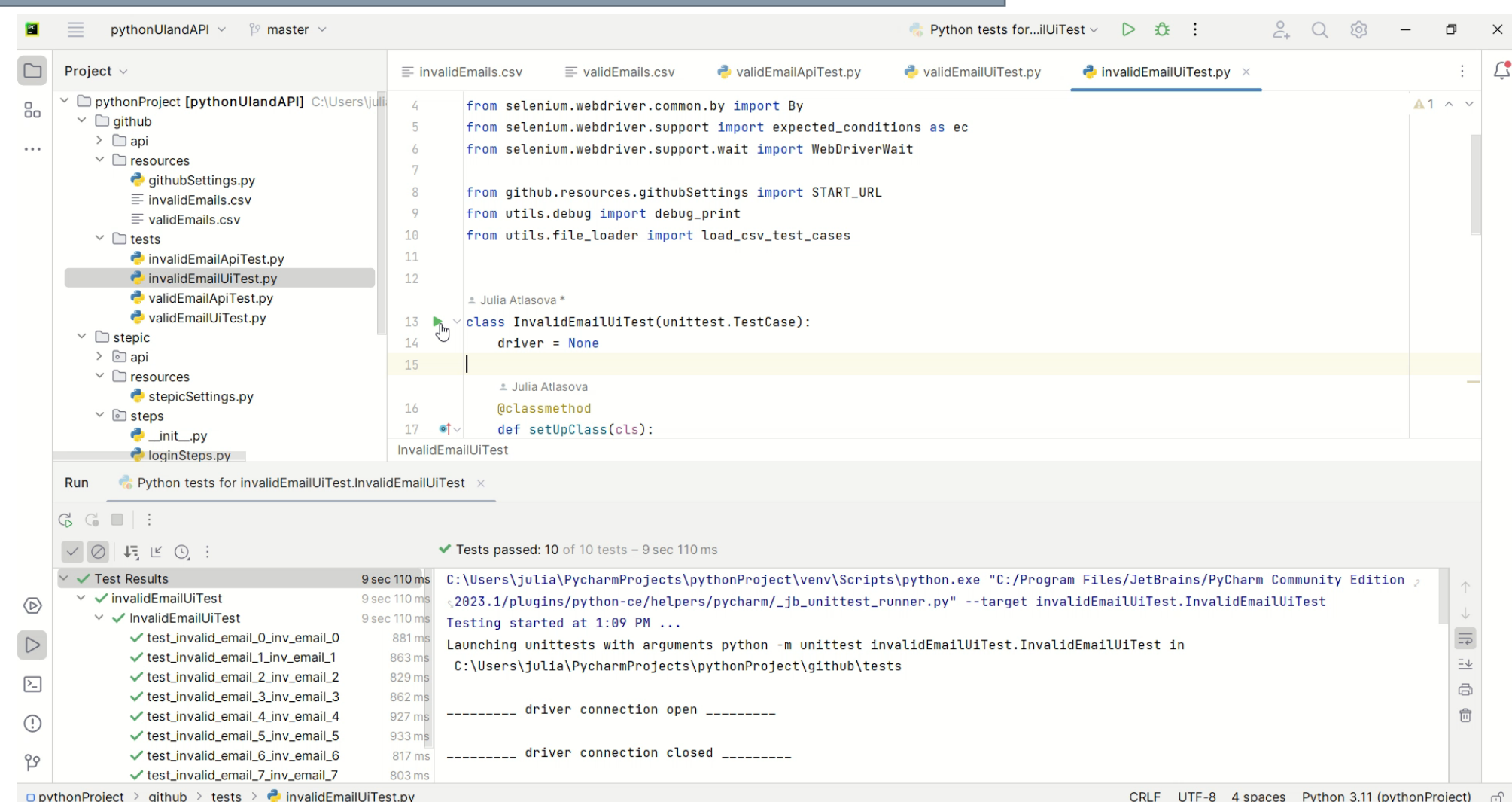

# **Д** 2 теста для всех значений API:

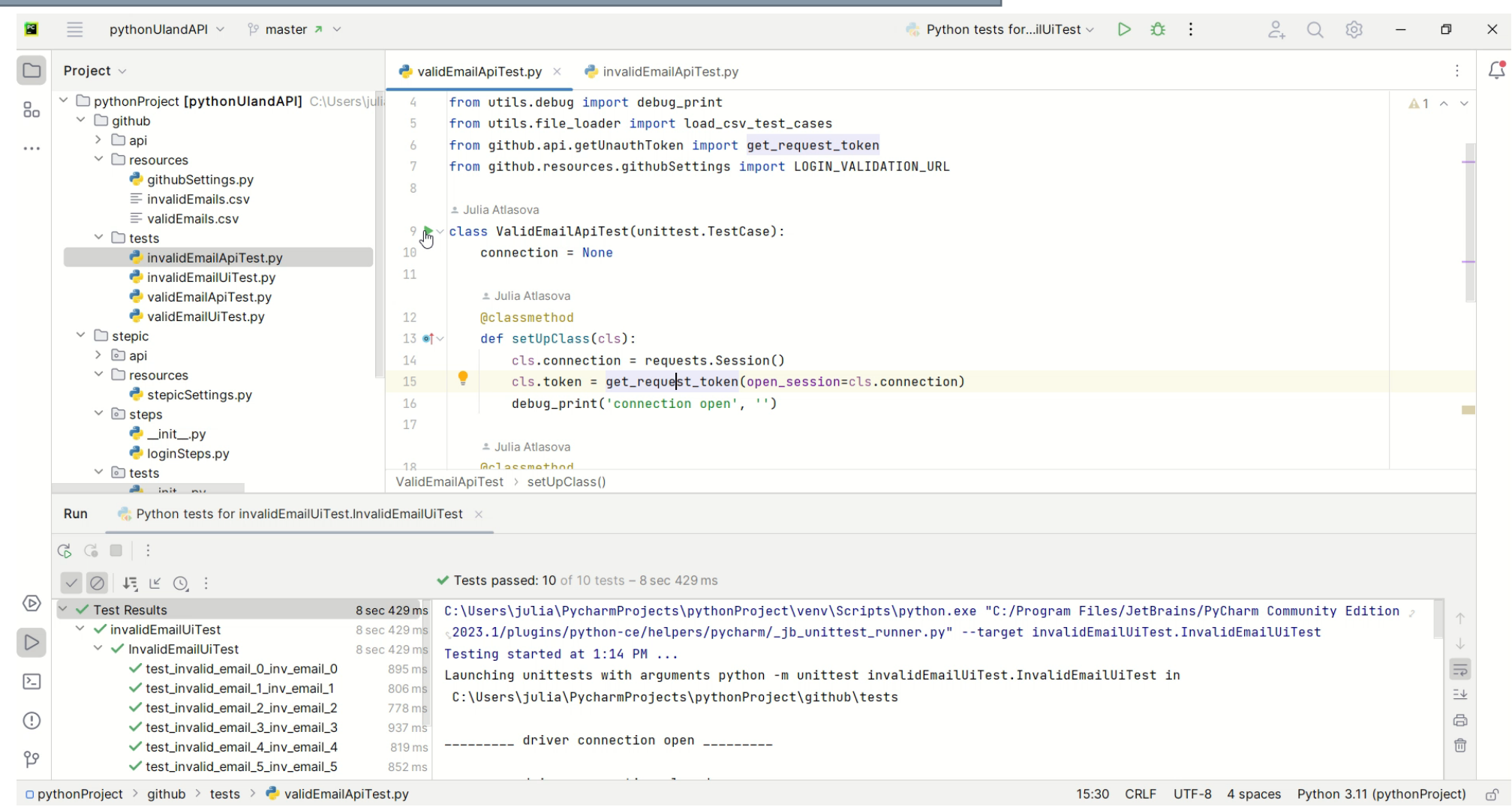

# Результаты UI тестов

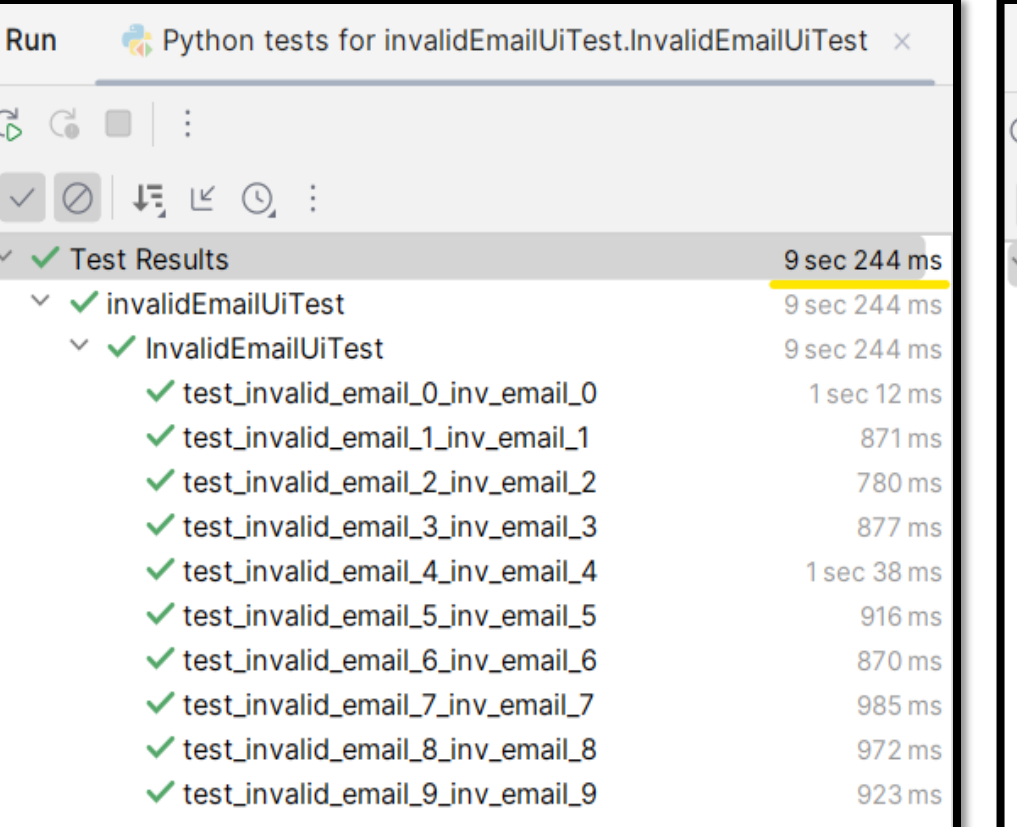

![](_page_29_Picture_9.jpeg)

### Результаты API тестов

![](_page_30_Picture_8.jpeg)

![](_page_30_Picture_9.jpeg)

![](_page_31_Picture_0.jpeg)

![](_page_31_Picture_12.jpeg)

1 requests | 0 B transferred | 0 B resources

### Механика теста:

![](_page_32_Picture_9.jpeg)

![](_page_33_Picture_8.jpeg)

![](_page_34_Picture_8.jpeg)

Проблема 2:

лишние тесты для валидации пользовательского ввода

Решение:

пишите минимум UI тестов для проверки сообщений на UI, остальные проверки выполняйте вызовом API

# Проблема 3: создание тестовых данных через UI

# Проблема: подготовка тестовых данных в UI.

![](_page_37_Picture_6.jpeg)

![](_page_38_Picture_0.jpeg)

![](_page_38_Picture_1.jpeg)

#### $\frac{1}{2}$ API подготовка данных (поэтапно) для Trello.com:

![](_page_39_Picture_1.jpeg)

#### API подготовка данных для Trello.com:  $\frac{1}{\sqrt{2}}$

![](_page_40_Picture_12.jpeg)

#### $\frac{1}{2}$ API удаление данных Trello.com:

![](_page_41_Picture_1.jpeg)

![](_page_42_Picture_7.jpeg)

# Документация на API Trello.com

 $\leftarrow$   $\rightarrow$  C · developer.atlassian.com/cloud/trello/rest/api-group-boards/

![](_page_43_Picture_21.jpeg)

# Решение: выполняйте всю подготовку, модификацию, удаление тестовых данных вызовом API

Проблема 3: создание тестовых данных через UI

#### 45

### Советы по организации кода

- Организуйте структуру сервисного кода согласно  $\bullet$ паттерну PageObject: для сервиса создавайте ServiceObject, который будет аккумулировать в себе все функции, относящиеся к этому API
- Для создания кастомизированного объекта,  $\bullet$ используйте паттерн Builder - он позволяет задавать только требуемые атрибуты в произвольном порядке.

# Альтернатива: работа с базой данных

- ВСТАВКА / ИЗМЕНЕНИЕ ДАННЫХ В ТЕСТЕ
- ПОИСК ПОДХОДЯЩИХ ДАННЫХ НА ДАМПЕ
- ОТДЕЛЬНЫЕ СКРИПТЫ ДЛЯ НАКАТЫВАНИЯ ТЕСТОВЫХ ДАННЫХ
- СЛОЖНАЯ СТРУКТУРА БД
- o СЛОЖНО ПОДДЕРЖИВАЕМЫЙ КОД
- o НАРУШЕНИЕ ИНКАПСУЛЯЦИИ

![](_page_46_Figure_7.jpeg)

# Возможные проблемы при работе с API

- Отсутствие документации на апи
- Атомарность апи
- SOAP сервис (сложнее писать код для вызова)

# Бонусы и профит API

- быстрые
- надежные
- легко поддерживать
- Неизменные (АРІ контракт, версионная совместимость)
- дают доступ к функциям, не доступным через UI
- Поддерживаются разработчиками (как backend так и frontend)
- Хорошо задокументированы
- Расширяют возможности инженера автоматизации

# ВАШИ ВОПРОСЫ

# github: https://github.com/YuliaAtlasova/pythonUIandAPI

Юлия Атласова

![](_page_49_Picture_3.jpeg)

![](_page_49_Picture_4.jpeg)